# <span id="page-0-0"></span>Интеграционное решение ЭДО. СБИС (Тензор) и СМ+.

(СМ+ версия 1.047)

## <span id="page-0-1"></span>Оглавление

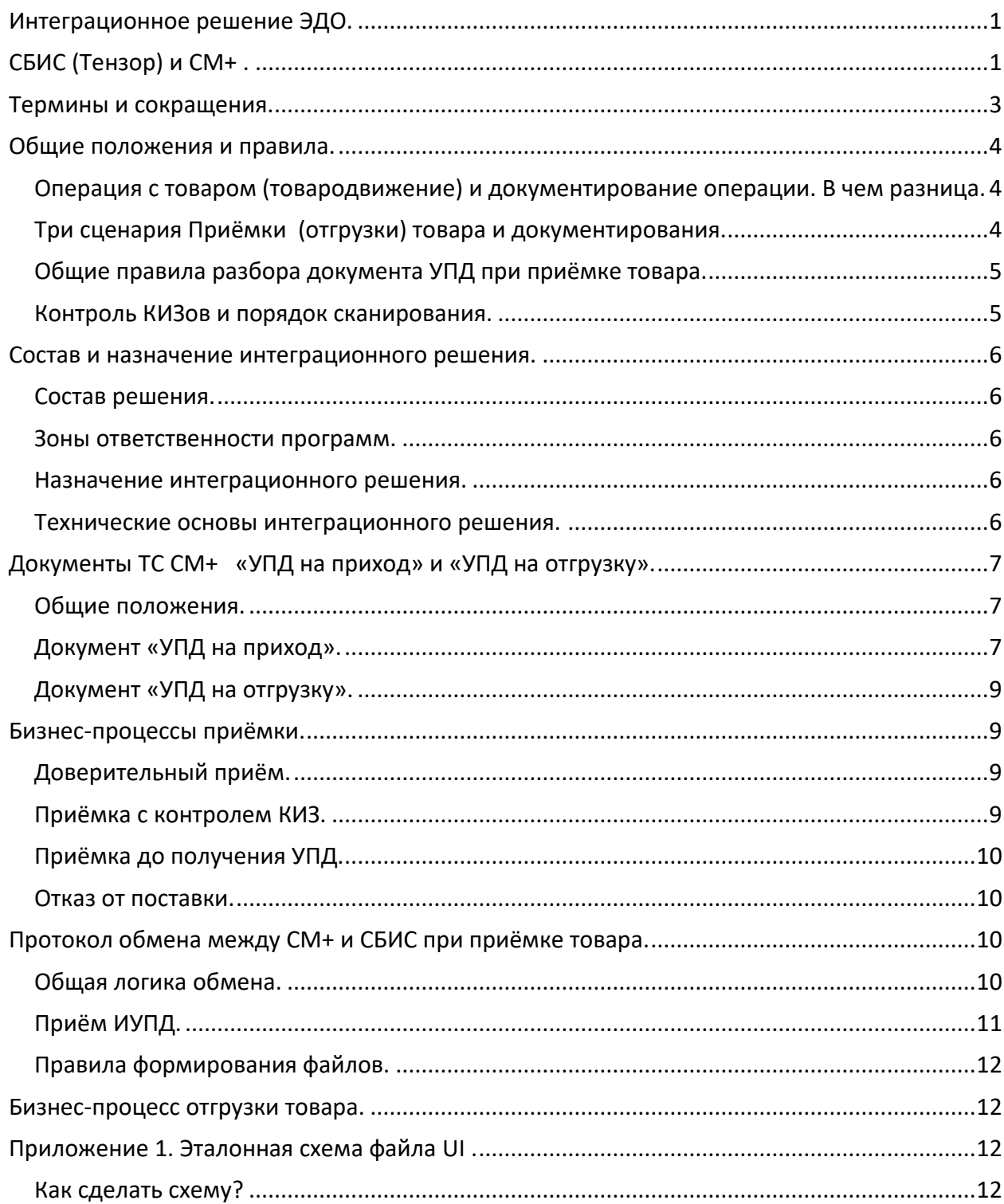

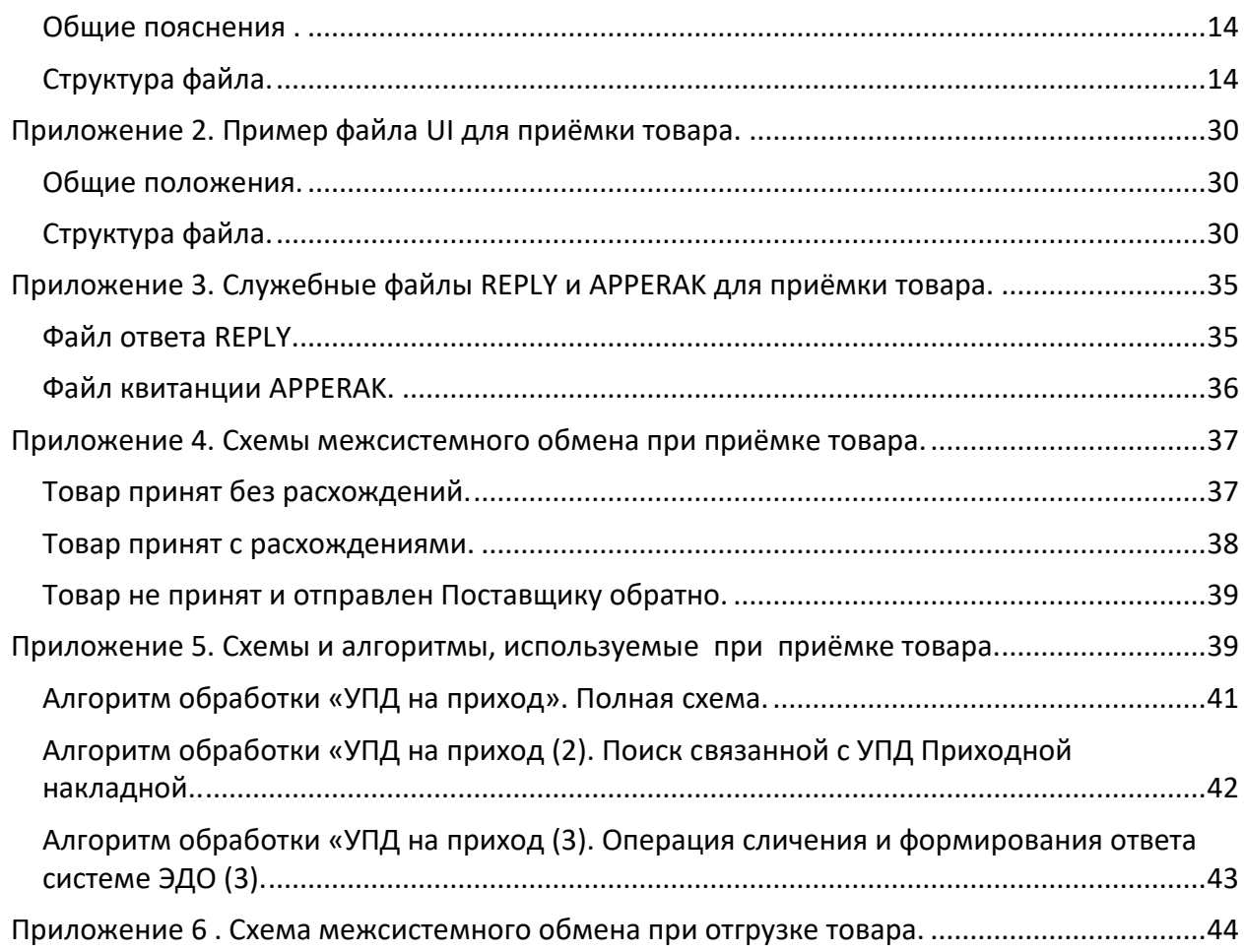

## <span id="page-2-0"></span>**Термины и сокращения.**

**ЮЗД (юридически значимый документ)** – электронный документ, созданный в соответствии с требованиями законодательства, заменяющий аналогичный бумажный документ и имеющий юридическую силу.

**ЭДО (электронный документооборот)** – оборот ЮЗД в соответствие с требованиями законодательства. Включает в себя создание, рассылку и хранение ЮЗД.

**Абонент (ЭДО)** - организация, участвующая в обороте ЮЗД. Создаёт, подписывает, хранит ЮЗД.

**Провайдер (ЭДО)** - организация, уполномоченная рассылать ЮЗД между абонентами.

**СЭД (система работы с электронными документами)** - программа, позволяющая создавать, подписывать, хранить ЮЗД.

**Сервис ЭДО** – программа, позволяющая рассылать ЮЗД по правилам, предусмотренным законодательством.

**ТС (торговая система)** – программа управления товарными запасами и торговыми процессами розничной сети.

**Ритейлер** – организация или несколько организаций (лиц), представляющих из себя розничную сеть. Сеть имеет магазины, распределительные центры (РЦ), склады, цеха собственного производства.

**Поставщик** – организация, поставщик товаров в розничную сеть. Ритейлер приобретает у поставщика товары для перепродажи и, в исключительном случае, может вернуть этот товар Поставщику. Т.е. продать в обратную сторону.

**Покупатель (оптовый)** – организация, приобретающая товары у ритейлера по договору куплипродажи. Т.е. не через кассу, а по документам.

**Население (розничный покупатель)** – граждане, приобретающие товары у ритейла по договору розничной купли-продажи.

**УПД (универсальный передаточный документ)** – ЮЗД. Создаётся в электронном виде и соответствует Приказу ФНС России от «19» декабря 2018 г. № ММВ-7-15/820@

**УКД (универсальный корректировочный документ)** - ЮЗД. Создаётся в электронном виде и соответствует Приказу ФНС России от «19» декабря 2018 г. № ЕД-7-26/736@

**ИУПД (исправительный универсальный передаточный документ)** - ЮЗД. Создаётся в электронном виде и соответствует Приказу ФНС России от «12» октября 2020 г. № ММВ-7- 15/820@

**УПДб, ИУПДб, УКДб** - бумажные версии УПД, ИУПД, УКД, соответственно.

**Приходная накладная** - объект (документ) системы См+. Регистрирует факт поступления товара в сеть.

**Расходная накладная** - объект (документ) системы См+. Регистрирует факт выбытия товара из сети.

**УПД на приход** - объект (документ) системы См+. Содержит необходимые для бизнес-процессов приёмки данные об УПД, ИУПД, УКД.

**УПД на отгрузку** - объект (документ) системы См+. Содержит необходимые для бизнес-процессов отгрузки данные об УПД, ИУПД.

**ГИС (государственно-информационная система)** – информационная система «Честный знак».

**ЭЦП** – электронно-цифровая подпись.

**ИК (идентификационный код)** – последовательность символов, созданная по определённым правилам, однозначно идентифицирующая экземпляр товара в потребительской упаковке разного уровня. Используется в соответствии справила обязательной маркировки товаров, предусмотренной законодательством. ИК, как правило, построен по стандарту GS1 и содержит две части: информационную и крипто-часть.

**КИЗ (контрольно-идентификационный знак)** - штрих-код в графической форме, нанесённый на некий полиграфический носитель. Штрих-код содержит идентификационный код. Товарные экземпляры, упаковки товаров разного уровня оклеиваются КИЗами.

### <span id="page-3-0"></span>**Общие положения и правила.**

### <span id="page-3-1"></span>*Операция с товаром (товародвижение) и документирование операции. В чем разница.*

Основная задача Ритейлера - ведение розничной торговли товарами. Для этого он обеспечивает сеть нужными товарными запасами и назначает цены на продаваемые товары. Для автоматизации бизнес-процессов Ритейлер использует ТС См+. С её помощью производится заказ, приёмка и отгрузка товаров.

Товар считается принятым, если Ритейлер определился с его спецификацией, количеством и ценой. Ритейлер стал собственником (или владельцем) этого товара и готов его продавать покупателям (или использовать как-то иначе).

#### *В СМ+ факт приёмки товара регистрируется созданием Приходной накладной и переводом её в статусы «Принят на складе», «Принят полностью».*

Когда товар принят, то этот факт нужно документировать по правилам. В случае использования ЮЗД требуется подписать документ ЭЦП. В данном случае используется документ УПД.

#### *Подписание УПД означает, что ЮЗД соответствует фактически принятому товару.*

Таким образом, приёмка товара и документирование приёмки товара - это два разных бизнеспроцесса, которые связаны между собой.

При отгрузке товара Ритейлером ситуация зеркальная. Факт отгрузки регистрируется Расходной накладной, а документирование выполняется с использованием УПД и ИУПД.

#### <span id="page-3-2"></span>*Три сценария Приёмки (отгрузки) товара и документирования.*

Поставщик отправляет в сторону Ритейлера товар и документирующий поставку УПД.

При получении Ритейлером того и другого могут быть три варианта результата приёмки.

- 1. Товар принят и УПД подписан Ритейлером. В СМ+ создана Приходная накладная в конечном статусе, а в УПД подписан титул покупателя.
- 2. Товар принят, но УПД не соответствует фактически принятому товару. В этом случае требуется исправить документирование операции. 2.1.Отклонить УПД и запросить у поставщика ИУПД. Получить ИУПД и завершить документирование операции.
	- 2.2. Подписать УПД и запросить у Поставщика УКД. Получить УКД и завершить документирование операции.

В обоих случая использование товара, его расход требуется ограничить до завершения документирования операции приёмки.

3. Товар не принимать (отправить Поставщику назад). Приходная накладная не создаётся, УПД отклоняется. Повторный УПД или УКД не запрашивается.

При отгрузке ситуация выглядит зеркально.

#### <span id="page-4-0"></span>*Общие правила разбора документа УПД при приёмке товара.*

Документ УПД не является ни товарным, ни логистическим по своему назначению. Он адресуется организации в целом и описывает в первую очередь сумму передаваемого товара. Поэтому в СМ+ при получении данных из УПД требуется выяснить к какому месту хранения полученный документ относится и какие товары из товарного справочника СМ+ в нем присутствуют.

Для указания места хранения поставки лучше всего использовать GLN номер места хранения. Об этом Ритейлеру следует договориться с Поставщиками, чтобы они передавали в составе УПД необязательный для него номер GLN места поставки.

Аналогично требуется передавать GLN организации Поставщика.

Использование комбинации ИНН и КПП обособленного подразделения грузополучателя не является хорошим способом и ненадёжно.

Для определения Поставщика сочетания ИНН и КПП также может привести к неоднозначности при распознавании.

В примерах в данном документе используется вариант с GLN-идентификацией.

Идентификация товара возможна по трем признакам.

- 1. По артикулу СМ+.
- 2. По артикулу информационной системы Поставщика.
- 3. По штрих-коду (GTIN).

По этому вопросу также нужно договориться с Поставщиками.

После выбора способа идентификации товара и места хранения необходимо настроить XSD схемы обмена между СМ+ и СБИС.

#### <span id="page-4-1"></span>*Контроль КИЗов и порядок сканирования.*

Регулятор предоставил возможность заполнять УПД данными о КИЗах произвольным образом. Данные в строке спецификации УПД по количеству могут не согласовываться с тем, что указано в этой строке в части КИЗов. В УПД могут быть вперемежку указаны КИЗы разных по вложенности упаковок. Коробки, блоки, пачки сигарет, например. В УПД список КИЗов не нормализован и не приведён к элементарной упаковке. У пользователя может возникнуть вопрос, что именно сканировать в куче товара, нужно ли вскрывать упаковки. Принимается такое правило.

#### *Всегда сканируется минимальная невскрытая упаковка. Такое же правило должно быть и при заполнении УПД.*

### <span id="page-5-0"></span>**Состав и назначение интеграционного решения.**

### <span id="page-5-1"></span>*Состав решения.*

В состав интеграционного решения входят программа ТС «Супермаг Плюс» и программа СБИС (разработчик Тензор). СБИС выполняет две роли: СЭД и сервиса ЭДО.

В данной документации установлены границы описания интеграционного решения. Документация ограничивается описанием эволюции документа УПД (ИУПД, УКД) при приёмке и отгрузке товара Ритейлером.

#### <span id="page-5-2"></span>*Зоны ответственности программ.*

СБИС.

- 1. Создание УПД, ИУПД, УКД.
- 2. Хранение ЮЗД с сохранением их юридической силы.
- 3. Обмен ЮЗД между абонентами.
- 4. Юридически значимое подписание документов ЭЦП.
- 5. Передача в ГИС данных о движении КИЗ, указанных в документах.

СМ+.

- 1. Хранение необходимой товарной информации из УПД для использования в бизнеспроцессах товародвижения.
- 2. Сличение товарной информации из УПД с фактическим товародвижением.
- 3. Сообщение в СБИС управленческого решения о выборе сценария товародвижения и подписании (отклонении) УПД.

Таким образом, процесс товародвижения выполняется в СМ+ и там принимается решение о подписании и отклонении УПД. В СБИС это решение реализуется по правилам законодательства.

#### <span id="page-5-3"></span>*Назначение интеграционного решения.*

Интеграционное решение предназначено для поддержания ЭДО, обязательного при работе с маркированными товарами. По требованиям законодательства данные о движении маркированных товаров между УОТами должны фиксироваться в УПД, имеющими функции накладной, и передаваться в ГИС провайдерами на коммерческой основе. Таким образом, главная причина использования и ЭДО и, в частности, интеграционного решения – законодательное требование так работать.

Кроме этой причины есть ещё и деловая причина, вызванная естественной потребностью оптимизации бизнес-процессов. Для этого перевести документооборот с бумажного на электронный.

Таким образом, интеграционное решение предназначено для удовлетворения требований законодательства и оптимизации документооборота.

#### <span id="page-5-4"></span>*Технические основы интеграционного решения.*

Интеграционное решение использует файловый обмен формата XML между программой СБИС и программой СМ+. Решение можно использовать при работе с централизованной базой данных СМ+ и для распределённых баз данных СМ+, где есть старшие и подчинённые базы данных.

## <span id="page-6-0"></span>**Документы ТС СМ+ «УПД на приход» и «УПД на отгрузку».**

#### <span id="page-6-1"></span>*Общие положения.*

ТС СМ+ не создает, не рассылает и не хранит УПД, УКД в том виде, как требует законодательство, чтобы они были юридически значимыми. Все эти задачи выполняет СБИС.

Но в СМ+ хранятся существенные данные из документов УПД, необходимые для поддержания бизнес-процессов товародвижения.

Для хранения и поддержания логики работы в СМ+ созданы два специальных объекта: документы «УПД на приход» и «УПД на отгрузку». Эти документы находятся в разделе «Накладные». Оба эти раздела защищены отдельной лицензией.

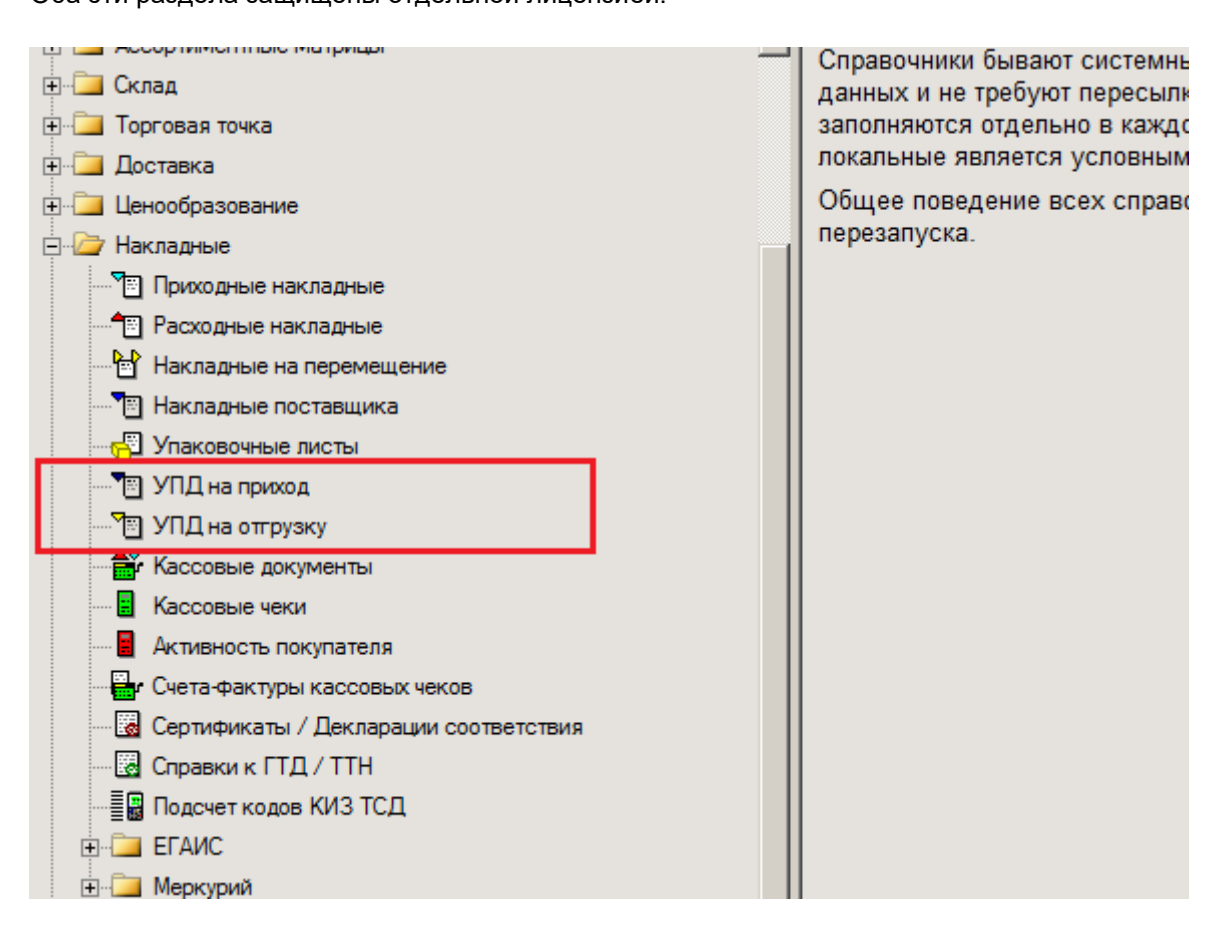

### <span id="page-6-2"></span>*Документ «УПД на приход».*

Данный документ используется для хранения в СМ+ существенных данных УПД, поступившего от поставщика. Эти данные используются для сличения с данными фактического прихода, зафиксированными в Приходной накладной. основываясь на допущении, что данные «УПД на приход» точно совпадают с данными из УПД , такое сличение позволяет утверждать, что документирование факта хозяйственной жизни соответствует факту.

Товарно-количественный и суммовой состав документа «УПД на приход» на товарные запасы в СМ+ никак не влияет.

Документ создаётся исключительно автоматически путём приёма файла типа UI.

Документ «УПД на приход» однозначно соотноситься с УПД. УПД, поступивший от поставщика, однозначно идентифицируется по комбинации номера УПД, даты выписки УПД, поставщику и месту хранения поставки.

Номер документа «УПД на приход» является системным номером СМ+ и никак не совпадает с номером УПД. Номер УПД указывается в шапке документа «УПД на приход» отдельно. Но дата выписки УПД соответствует дате документа «УПД на приход». Она берётся из приходящего файла типа UI и общем случае не соответствует текущей дате в момент создания документа «УПД на приход». Дату создания документа можно посмотреть в его истории. Таким образом дата «УПД на приход» совпадает с датой УПД и УПД(б), а также с датой УПД в учетной системе поставщика. На этом факте следует строить поиск документа в СМ+ по дате выписки.

Статусы документа «УПД на приход» показывают состояние обработки документа на стороне СМ+ в процессе приёмки товара. Документ имеет три деловых статуса: Принят, Закрыт , Заблокирован. И один технический статус – Черновик, который нужен только , чтобы удалить документ.

**Принят** – показывает, что документ создан, но ещё не обработан на стороне СМ+.

**Закрыт** - показывает, что документ обработан на стороне СМ+ и в сторону системы ЭДО послан ответ о согласии на подписание титула Покупателя.

**Заблокирован** - показывает, что документ обработан на стороне СМ+ и в сторону системы ЭДО послан ответ об отказе в подписании титула Покупателя.

Переходы из статуса в статус выполняются вручную (исключительные случаи) или автоматически (базовый сценарий работы) при определённых событиях. Далее приведён граф смены статусов.

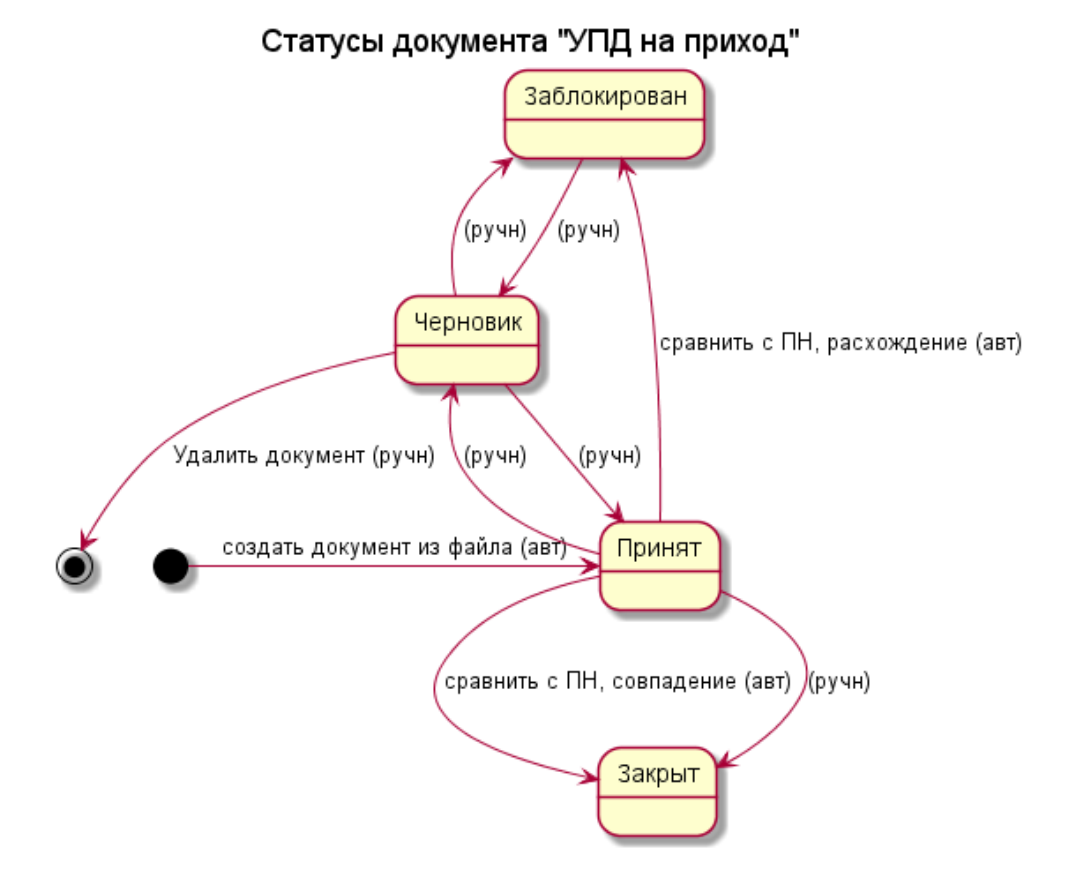

Кроме эволюции документа «УПД на приход» в СМ+ есть обмен файлами, связанными с «УПД на приход» между См+ и СБИС. И в этом обмене тоже есть свои состояния этого процесса.

Состояния обмена документа "УПД на приход"

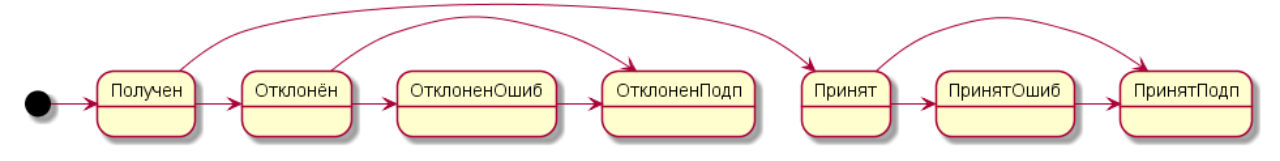

Полный перечень состояний обмена для приема УПД:

**« Получен», "Принят", "Отклонён"**

Дополнение к сообщению о состоянии обмена при получении файла подтверждения от СБИС: "ответ подписан и отправлен"

"ошибка при отправке ответа"

Получение файла типа (UI) приводит к созданию « УПД на приход» в статусе «Принят» принимается состояние обмена «Получен».

В ходе дальнейшей работы переход к состояниям:

- или статус УПД «Закрыт», состояние обмена «Принят», статус приходной накладной «Принят **ПОЛНОСТЬЮ»** 

- или статус УПД «Заблокирован», состояние обмена «Отклонен», приходная накладная может отсутствовать, то есть полный отказ от приема, приходная накладная есть в статусе «Принят складом», что означает прием с расхождением.

### <span id="page-8-0"></span>Документ «УПД на отгрузку».

Документ создаётся на основании Расходной накладной и не может отличаться от неё по содержанию. Документ используется, чтобы его содержимое в виде файла типа UD передавалось в СБИС и там на этой основе формировался документ УПД. ......

### <span id="page-8-1"></span>Бизнес-процессы приёмки.

Товар считается принятым в СМ+, если создана Приходная накладная и переведена в значащий статус (Принят на складе или Принят полностью).

Приёмка на основании УПД может проводиться как на основании Заказа поставщику, так и без ранее размещённого заказа поставщику.

#### <span id="page-8-2"></span>Доверительный приём.

Доверие в данном случае касается КИЗов, перечисленных в «УПД на приход». Доверительный приём товара является основным сценарием работы. Считается, что в идеале

поставка должна соответствовать контракту, заказу и УПД, присланному Поставщиком. Доверительный приём возможен только в том случае, если к моменту поступления товара УПД от Поставщика уже поступил и в См+ создан документ «УПД на приход». Можно рассмотреть два сценария доверительного приёма.

В первом случае Приходная накладная создаётся экспортом из «УПД на приход» и переводится в статус «Принят на складе». В этом случае состав и количество документов «УПД на приход» и Приходная накладная полностью совпадают.

Во втором случае Приходная накладная создаётся любым другим путем кроме копирования из «УПД на приход». При этом подсчёта КИЗ также не проводится. В основание Приходной накладной ставится «УПД на приход». Далее, Приходная накладная поднимается до статуса «Принят на складе». В этом случае возможно, что состав и количество Приходной накладной и «УПД на приход» не совпадут. Значит, доверительный приём в этом случае не произойдет.

В обоих случаях Приходная накладная данными о КИЗах не заполняется. Данные о КИЗах по данной поставке хранятся в «УПД на приход».

#### <span id="page-8-3"></span>Приёмка с контролем КИЗ.

Контроль КИЗ – это сличение КИЗов на товаре, фактически полученном от Поставщика, с теми, которые указаны в УПД. Контроль КИЗ ведётся в режиме он-лайн мгновенно при сканировании КИЗ на товаре и по Приходной накладной при её переводе в статус «Принят на складе». Контроль КИЗ подразумевает полное сканирование всех КИЗ в поставке.

Для того, чтобы была возможность контролировать ИК на принимаемом товаре УПД по данной поставке должен быть получен заранее. В См+ будет создан документ «УПД на приход» и он должен быть указан в основании процесса «Подсчёт кодов КИЗ ТСД».

### <span id="page-9-0"></span>*Приёмка до получения УПД.*

Поступление в магазин (склад) товаров в рамках поставки и электронного документа УПД может происходить в различной временной последовательности. Законодательство не требует обязательного предварительного получения УПД, прежде чем осуществить приёмку товара. Это же правило распространяется и на отгрузку.

Таким образом, товар в магазин для приёмки может поступить раньше, чем в ТС СМ+ появится информация об УПД по этой поставке. В этом случае товар может быть принят без УПД. Для последующей связи данных этой приёмки с поступившим позже УПД будет использоваться номер УПД и базовые атрибуты УПД (Поставщик и место поставки).

В данном случае Приходная накладная создаётся до того как поступит УПД и в СМ+ будет создан документ «УПД на приход». После того, как поступит УПД, произойдет сличение созданного на его основе документа «УПД на приход» с созданной Приходной накладной.

#### <span id="page-9-1"></span>*Отказ от поставки.*

Если получен УПД и создан документ «УПД на приход» в статусе «Принят», то по логике ожидается поставка по этому документу. По разным причинам эта поставка может не состояться. Это могут быть бизнес-причины или технические причины.

В данном случае можно просто удалить создавшийся в СМ+ документ «УПД на приход», а можно честно завершить документооборот и ответить на УПД неподписанием титула покупателя.

В данном случае УПД будет отмечен в ЭДО, как отклонённый.

В ТС Приходная накладная в данном случае не создаётся.

Не следует путать эту ситуацию с той, когда товар принят (создана Приходная накладная) , а документ УПД не подписан (отклонён). Такая ситуация является приёмкой с расхождениями.

## <span id="page-9-2"></span>**Протокол обмена между СМ+ и СБИС при приёмке товара.**

### <span id="page-9-3"></span>*Общая логика обмена.*

СБИС получает от провайдера Поставщика УПД, ИУПД. На стороне СБИС файл с УПД преобразуется в другой файл типа UI (**файл UI**), который пересылается в СМ+. Файл содержит информацию, необходимую для приёмки товара и однозначной идентификации УПД.

- 1. Номер, дату УПД.
- 2. Поставщика, Покупателя и место поставки.
- 3. Спецификацию УПД с номенклатурой, количеством, ценой, списком ИК.

На основании файла UI в СМ+ создаётся документ «УПД на приход» в статусе «Принят». После выполнения приёмки СМ+ должен дать ответ в адрес СБИС, что делать с присланным УПД (подписать или отклонить). Ответ даётся в форме файла Reply, в котором есть тэг RESULT. Значения этого тэга определяют суть ответа (приведены ниже в таблице).

Кроме того, в файл REPLY помещается фактическая спецификация приёмки с номенклатурой, количеством и списком ИК, снятых с реальных товаров.

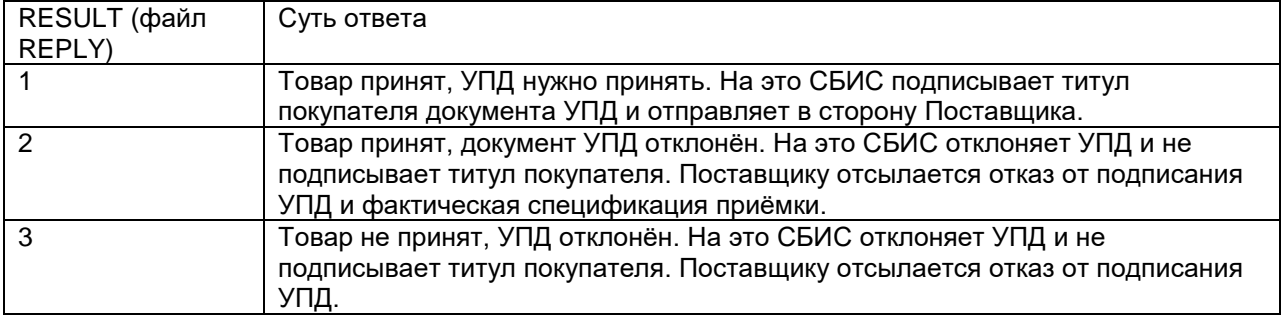

Получения файла REPLY в СБИС обрабатывается роботом и запускает процесс подписания титула покупателя.

При формировании титула покупателя с акцептом или отказом и подписании документа УПД могут возникнуть инциденты на стороне СБИС. Поскольку оператор, по замыслу ведения бизнеспроцесса управления, присутствует только на стороне СМ+, а на стороне СБИС работает робот, то СБИС должен отослать в СМ+ квитанцию об успешном (неуспешном) завершении обработки УПД. В данном случае, центр управления процессом находится в СМ+ и там же имеется интерфейс пользователя для наблюдения за состояние обработки УПД.

СБИС квитирует результат обработки УПД и отсылает в сторону СМ+ файл APPERAK, который, в свою очередь , тоже содержит тэг RESULT. Если после отсылки файла подтверждения будет получена квитанция со значением RESULT = 3, что означает ошибку при прохождении в системе ЭДО, то файл подтверждения REPLY можно будет отослать повторно из открытого на просмотр документа. Повторная отсылка выполняется исключительно вручную из интерфейса СМ+. Это сделано, чтобы пользователь перед повторной отсылкой устранил проблему. Если RESULT = 1 (при отсылке файла подтверждения с флагом приема) или 2 (при отсылке файла подтверждения при приеме с расхождением), то считается, что ответ о результате приемки провайдером принят успешно.

Повторять отсылку REPLY можно пока УПД на стороне системы ЭДО не будет успешно подписан и отправлен.

Схемы межсистемного обмена при приёмке товара показаны в [Приложении 4.](#page-36-0) Алгоритмы и логика, используемые при приёмке товара, описаны в в форме схем в [Приложении 5.](#page-38-1)

### <span id="page-10-0"></span>*Приём ИУПД.*

ИУПД формируется Поставщиком в случае приёма с расхождениями. При правильной работе ИУПД должен формироваться на основании данных о фактической приёмке, отосланных ритейлером в составе файла REPLY и транслированного провайдером до Поставщика.

ИУПД должен иметь тот же номер и дату выписки, что и исходный УПД.

ИУПД также как и УПД преобразуется в файл UI, который по содержанию ничем от первоначального файла UI не отличается. Для СМ+ файлы UI , созданные по УПД и ИУПД ничем не отличаются.

При приёме файла UI в СМ+ происходит распознавание назначения получаемого файла. Является он исправительным или первичным. Для этого в системе ищется документ «УПД на приход» с тем же номером, датой, поставщиком и местом поставки.

Если выясняется, что поступил ИУПД, то текущий документ «УПД на приход» замещается новым, исправленным документом.

Далее, автоматически происходит сверка «УПД на приход» с данными Приходной накладной.

Если данные совпали, то формируется REPLY с результатом =1.

Если данные не совпали, то формируется REPLY с результатом = 2.

### <span id="page-11-0"></span>Правила формирования файлов.

Файл UI имеет настраиваемую структуру. Структура зависит от договорённостей с Поставщиком о составе и назначении передаваемой информации. Также зависит от провайдера, который обеспечивает трансформацию унифицированного стандарта УПД в стандарт файла UI. Настройка осуществляется с использованием Редактора XML схем в СМ+. Следует учитывать, что созданная в редакторе XSD-схема используется СМ+ при приёмке файла. Для формирования файла нужна другая XSD-схема (похожая), используемая СБИС.

Организационная оговорка: настройка обмена файлом UI ведётся клиентом самостоятельно при помощи Технической поддержки поставщиков решения. Решение для каждого клиента в данном случае индивидуальное.

Описание структуры эталонной файла UI приведено в Приложении 1. Пример отредактированной структуры файла UI приведено в Приложении 2.

Файлы REPLY и APPERAK имеют неизменяемую структуру и не настраиваются. Они являются частью готового решения я. Описание файлов REPLY и APPERAK приведено в Приложении 3.

## <span id="page-11-2"></span><span id="page-11-1"></span>Бизнес-процесс отгрузки товара.

## Приложение 1. Эталонная схема файла UI.

### <span id="page-11-3"></span>Как сделать схему?

Начинается все с создания XSD схемы для импорта XML файлов.

Схему можно написать руками в текстовом редакторе или воспользоваться штатным редактором XML, имеющимся в СМ+.

Сначала в Административном модуле запрашиваются эталонные XSD схеме.

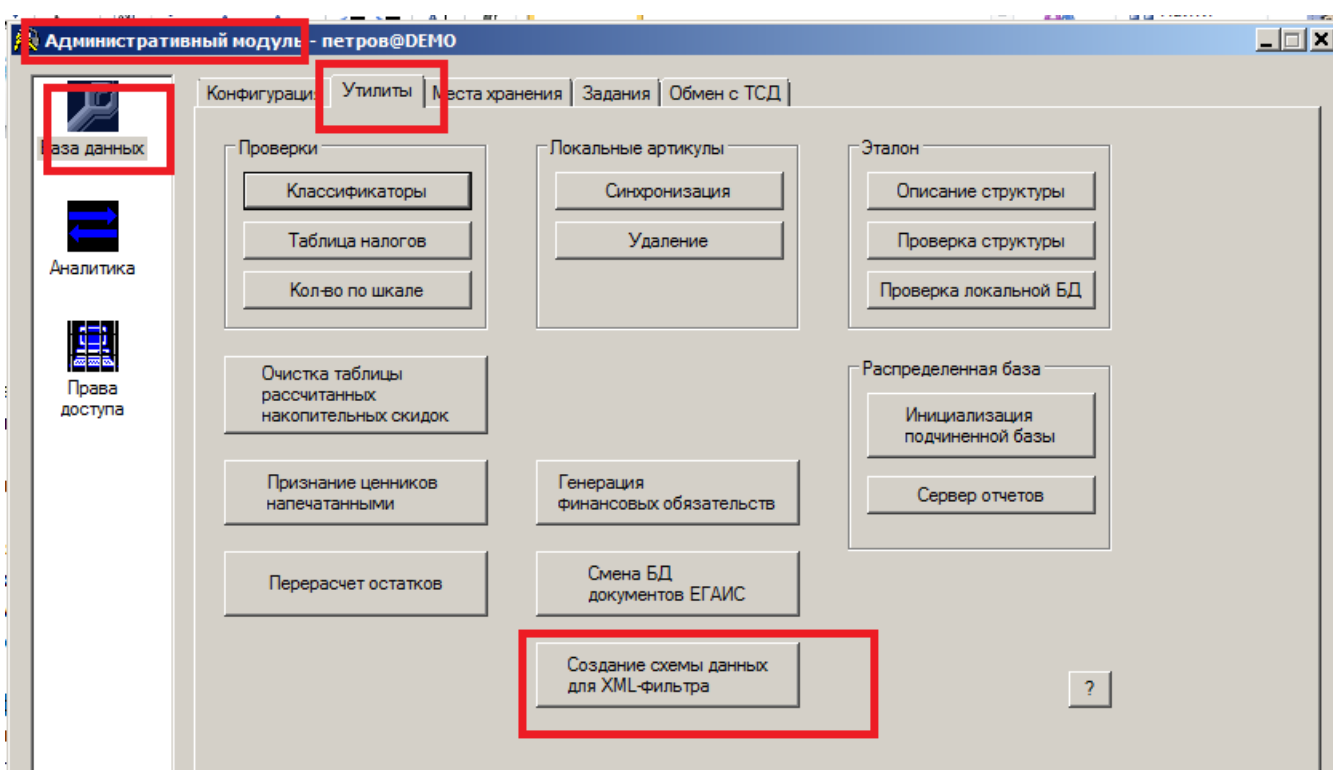

Затем сохранённые XSD схемы нужно открыть в «Редакторе XML» (часть СМ+)

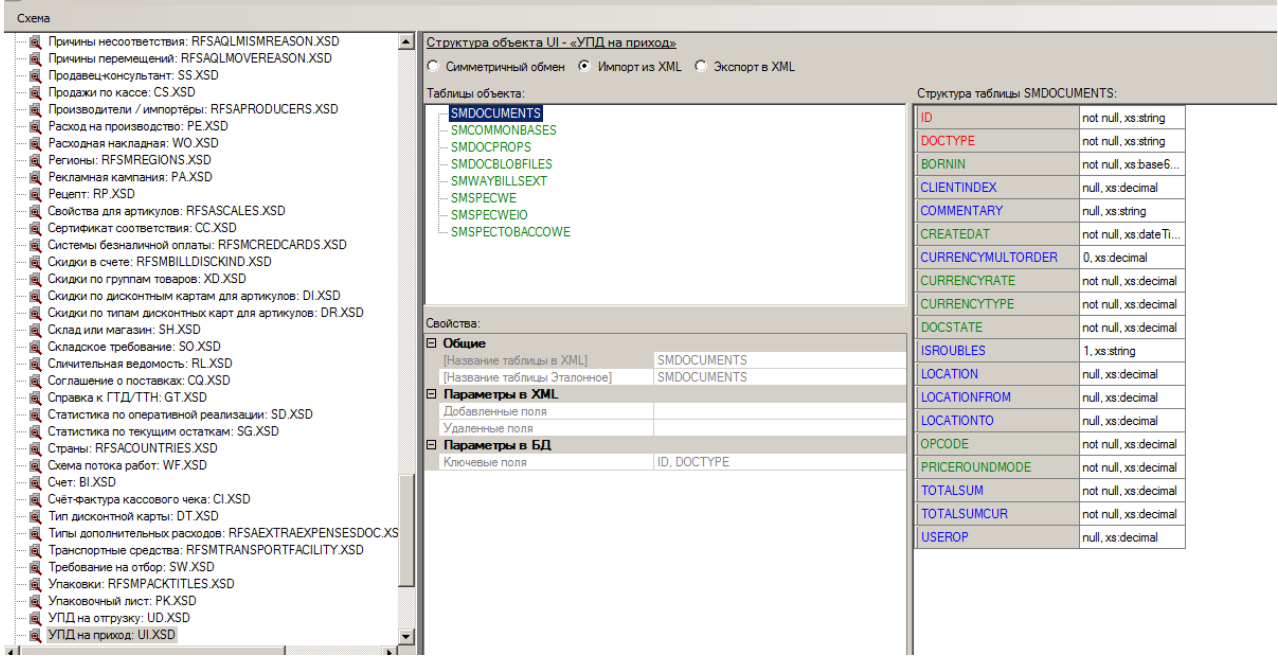

В списке объектов нужно отыскать объект «УПД на приход UI » и раскрыть его схему.

Это будет эталонная схема. Далее, её следует редактировать.

Если целью создания схемы является Приём в СМ+ внешнего файла , то перед редактированием нужно установить радиобаттон «Импорт из XML».

Далее, следует провести редактирование схемы и сохранить её. Затем подложит в нужную папку и указать ссылку на эту папку в настройках почтового модуля в выбранном фильтре.

Внешний файл XML принимается почтовым модулем СМ+ с использованием фильтров: - УПД фильтр XML

### <span id="page-13-0"></span>Общие пояснения.

Из принятого файла с СМ+ создаётся системный документ «УПД на приход».

Данные в этот документ попадают из трёх возможных источников.

Приходят внутри внешнего файла. Это имеет смысл делать, если для СМ+ эти данные заранее не предопределены, имеют новизну и они зависят от внешней системы.

Установить некие константы в XML схеме и они всегда будут использоваться с создаваемом документе.

Получить данные с помощью функции, которая «зашита» в XSD схему. Т.е поступают в файле один данные (например, ИНН и КПП организации), а функция преобразует их в ID контрагента, имеющийся в справочнике контрагентов в СМ+.

### <span id="page-13-1"></span>Структура файла.

### **БЛОК SMDOCUMENTS**

(В этом блоке содержаться ключевые параметры документа. Он обязательно должен быть в файле).

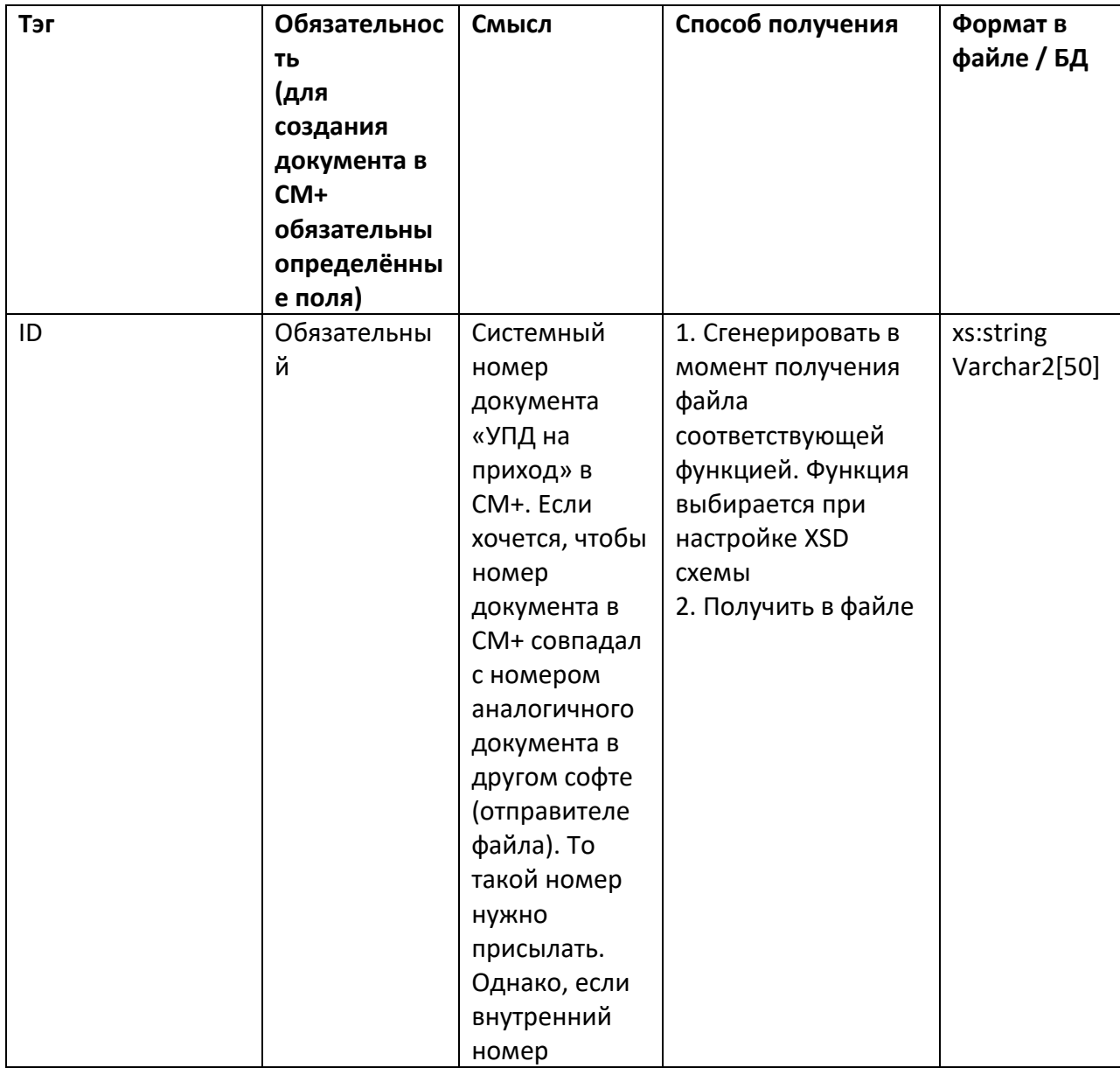

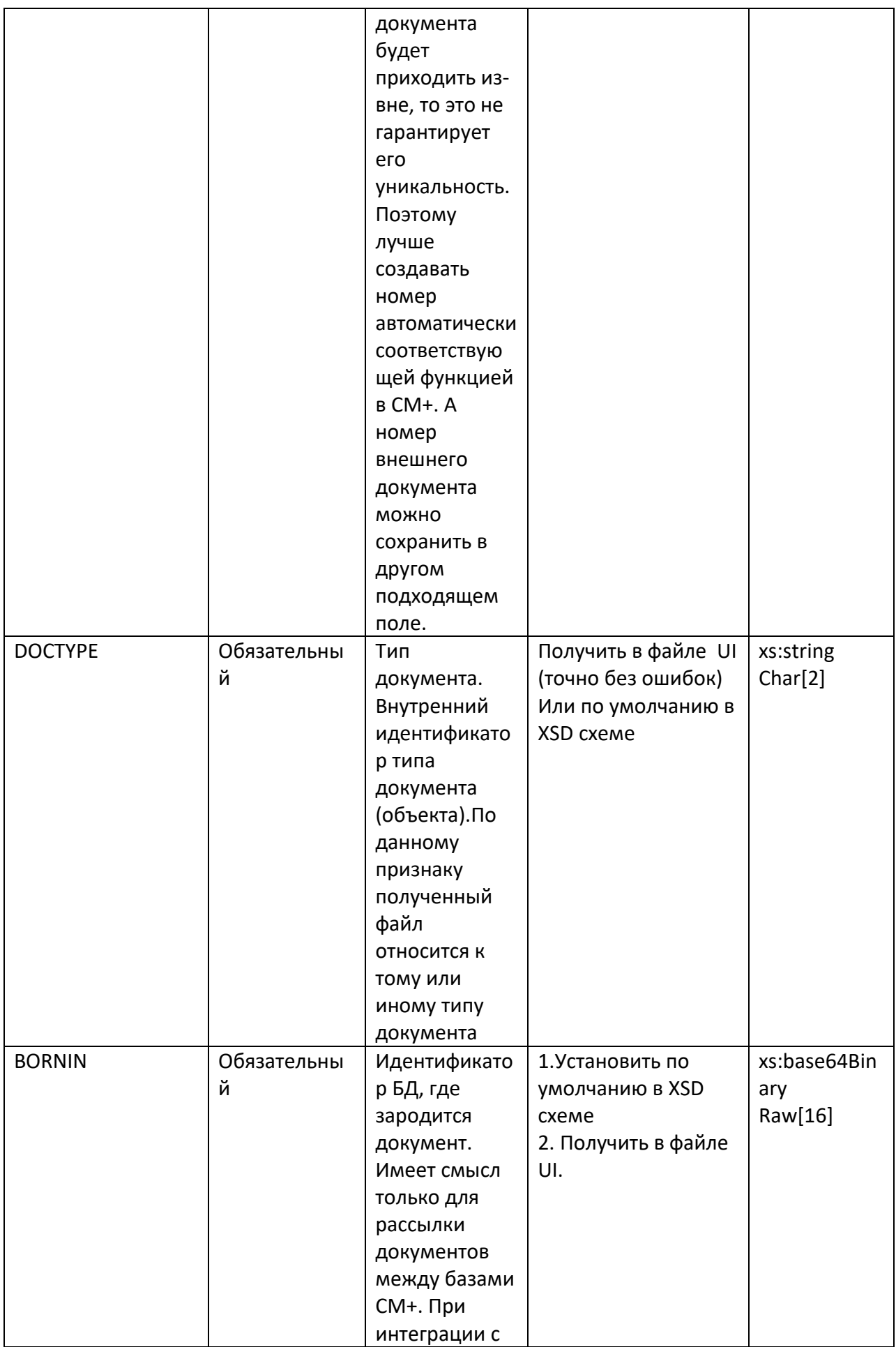

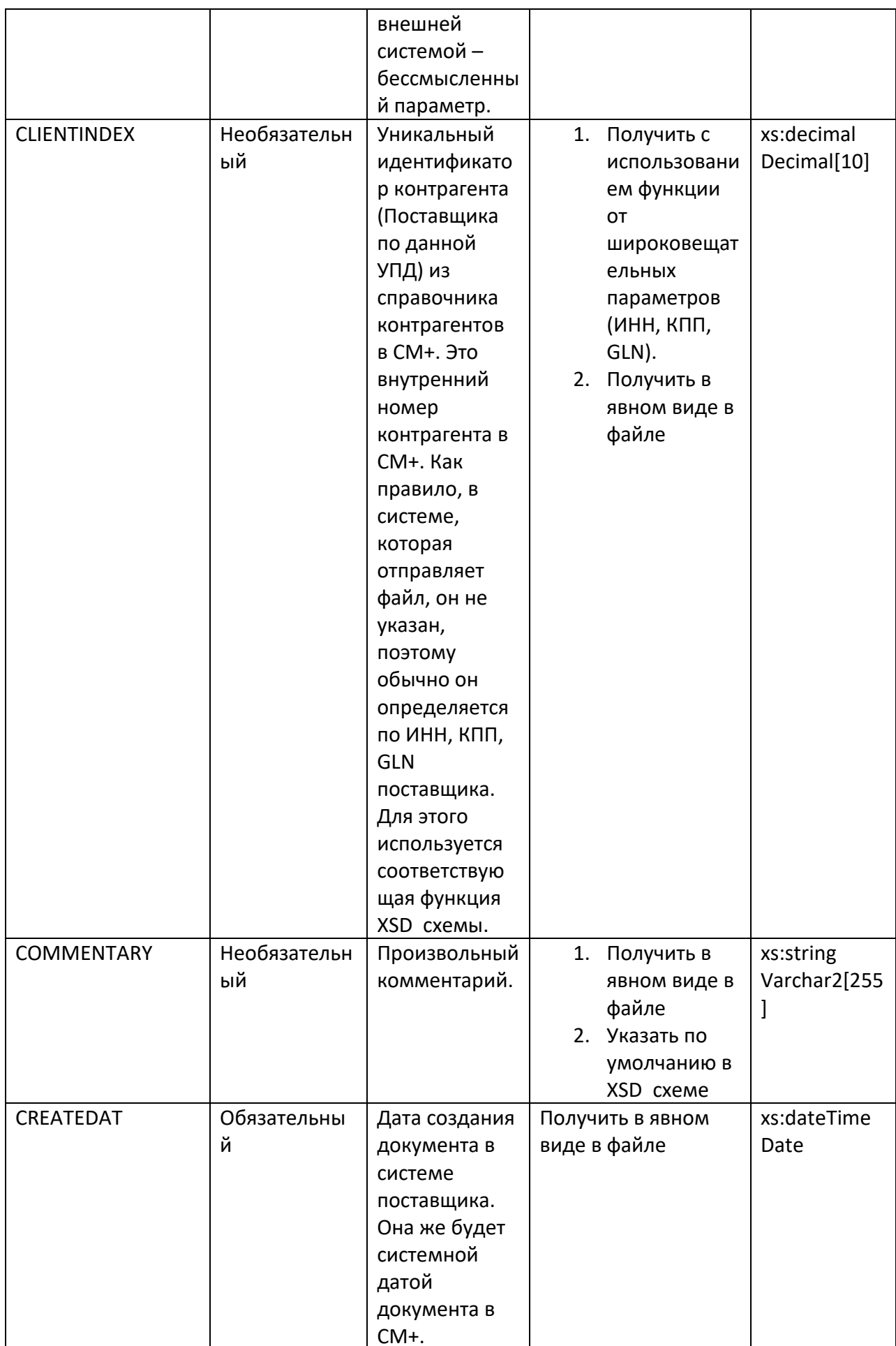

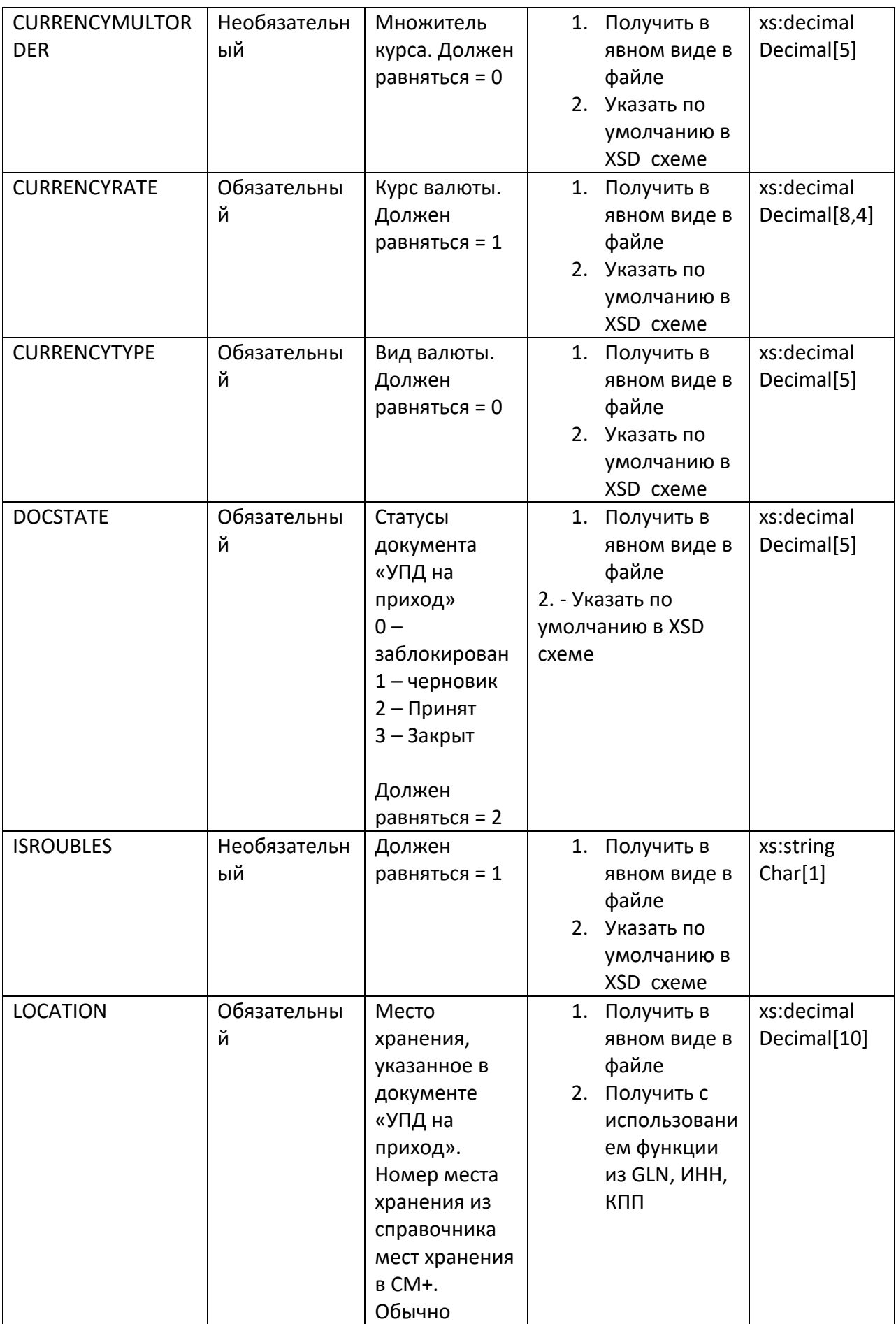

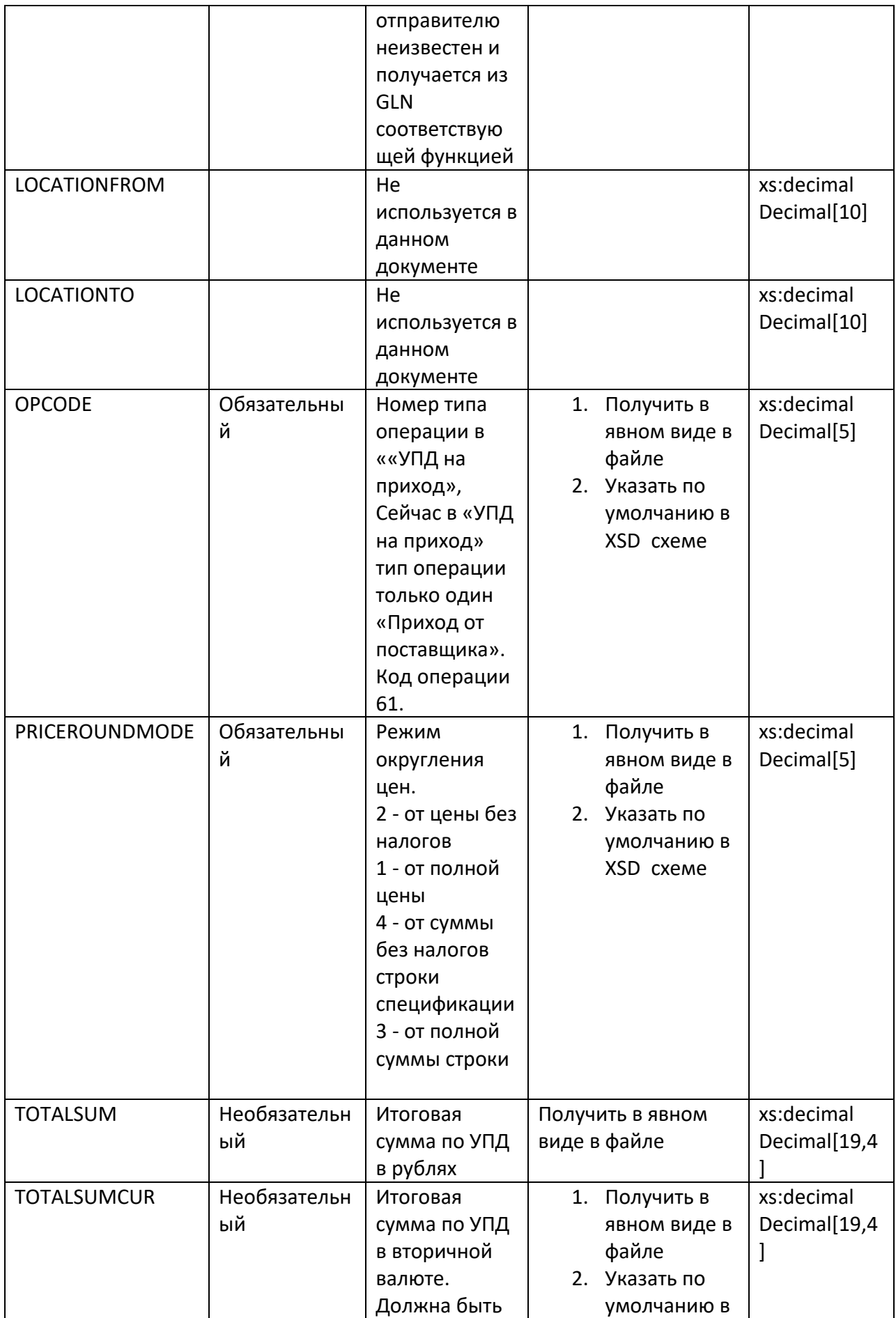

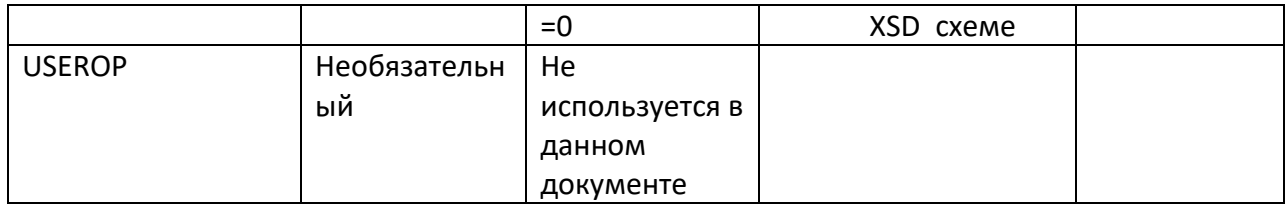

Рекомендуемые дополнительные тэги для блока. Все перечисленные тэги создавать не нужно. Только те, что требуются для работы функций.

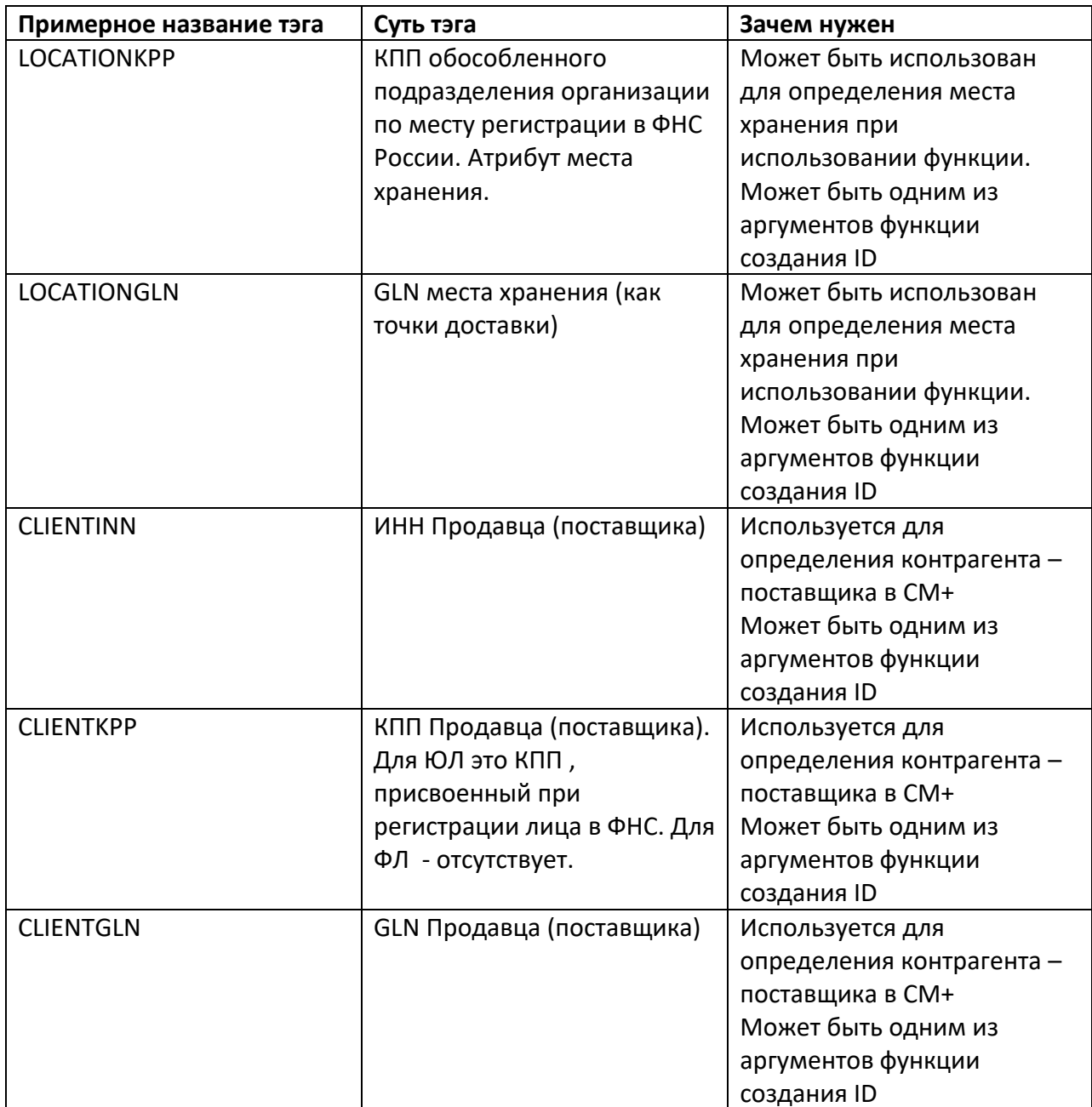

**Блок SMCOMMONBASES** 

(если создаваемый документ требуется сразу связать с уже существующим в СМ+ документом, определённого типа и с определённым номером, то здесь указывается Тип и номер документа.<br>основания. Если у документа нет общих оснований , то блок можно пропустить)

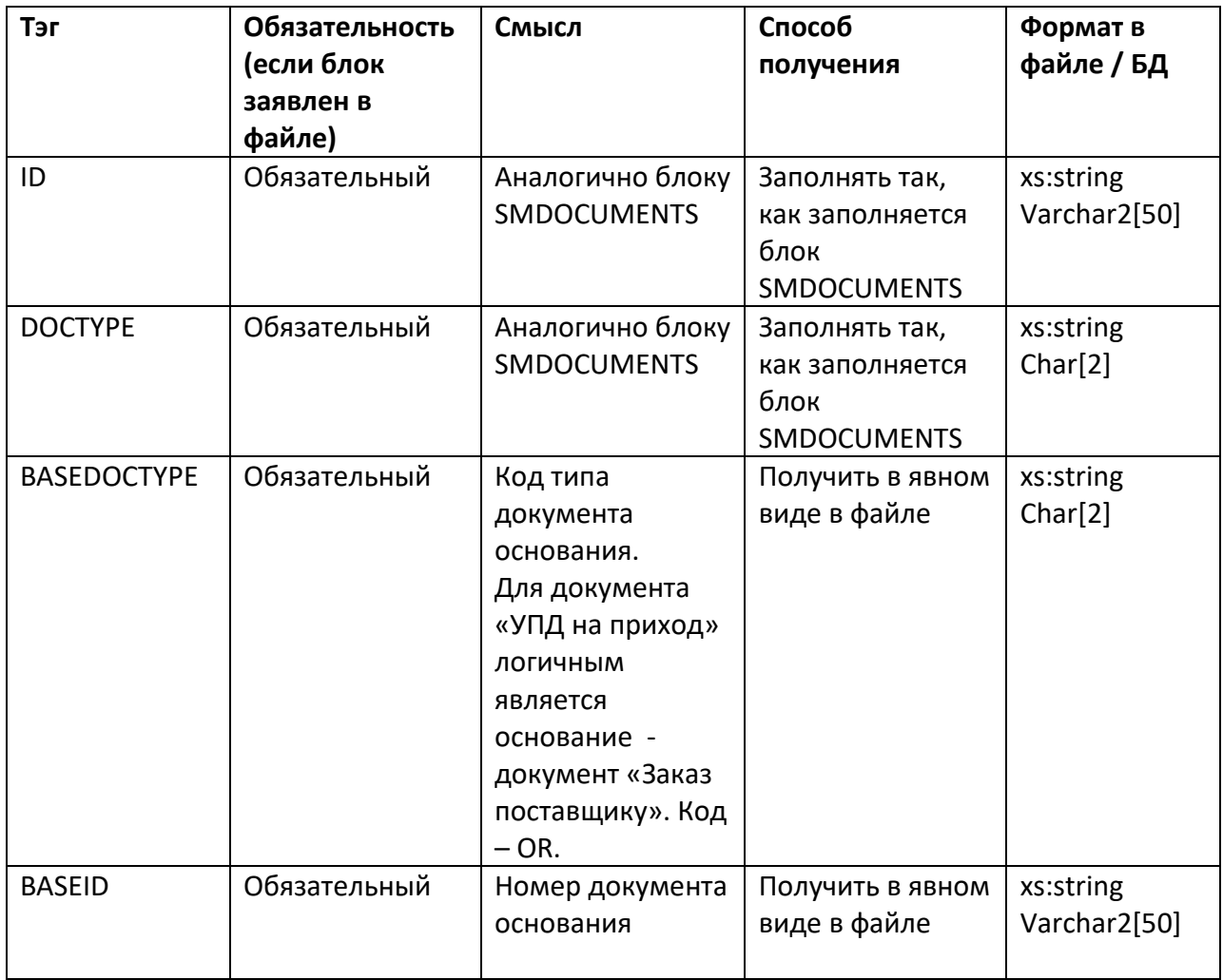

### Блок SMDOCPROPS.

(Данный блок отвечает за метки документа и их значения. Метки документа - придуманные и самостоятельно созданные в СМ+ параметры документа. Для обмена с внешними системами этот блок, как правило, не используется. Он интересен для передачи данных между базами СМ+)

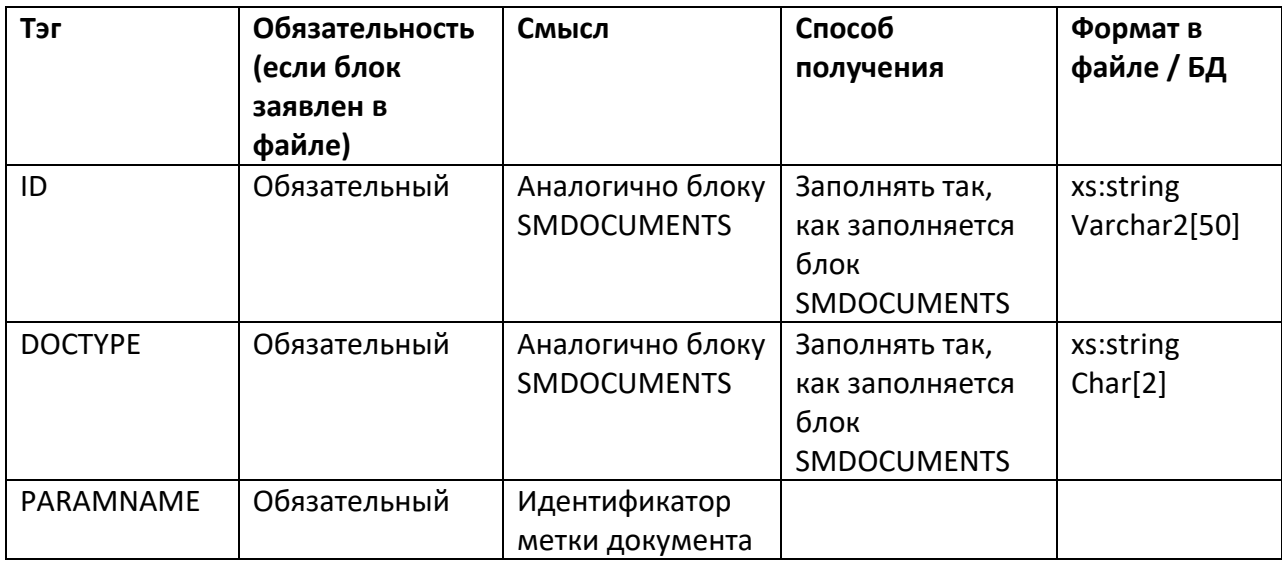

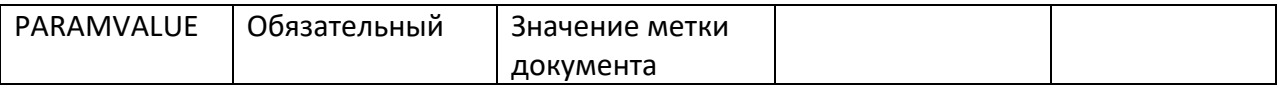

### Блок SMDOCBLOBFILES

(используется для передачи вложенных в «УПД на приход» файлов. Изображений, видео, музыки, текстовых файлов и пр. в форме потока байтов. В данной документации не описан. В Файле может отсутствовать)

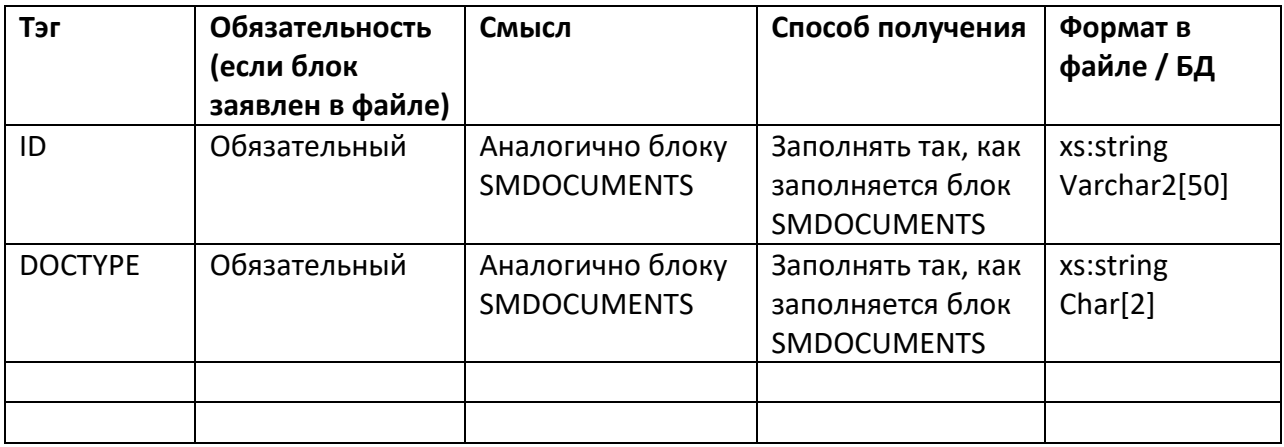

#### Блок SMWAYBILLSEXT

(Этот блок дополняет обязательный блок SMDOCUMENTS необязательными , но важными данными для «УПД на приход».)

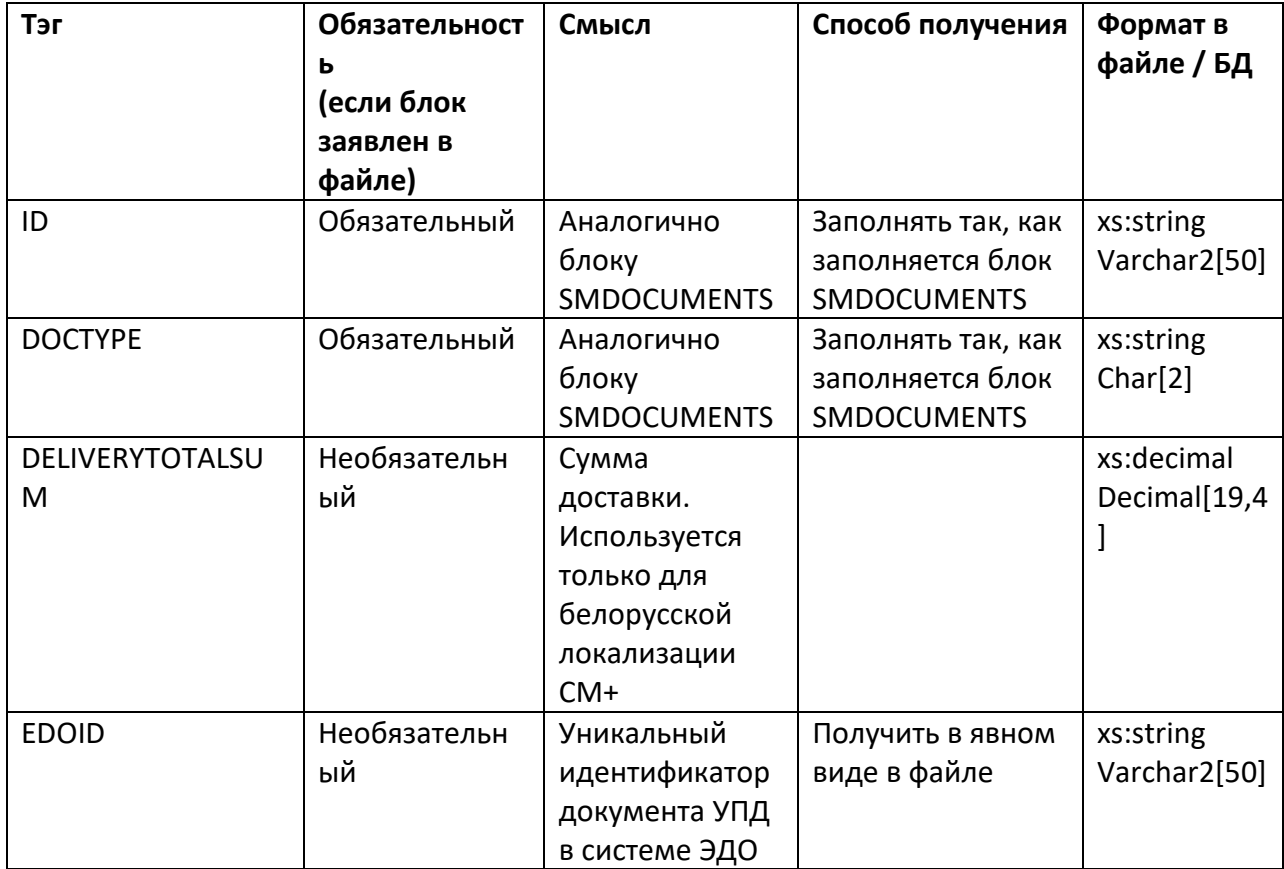

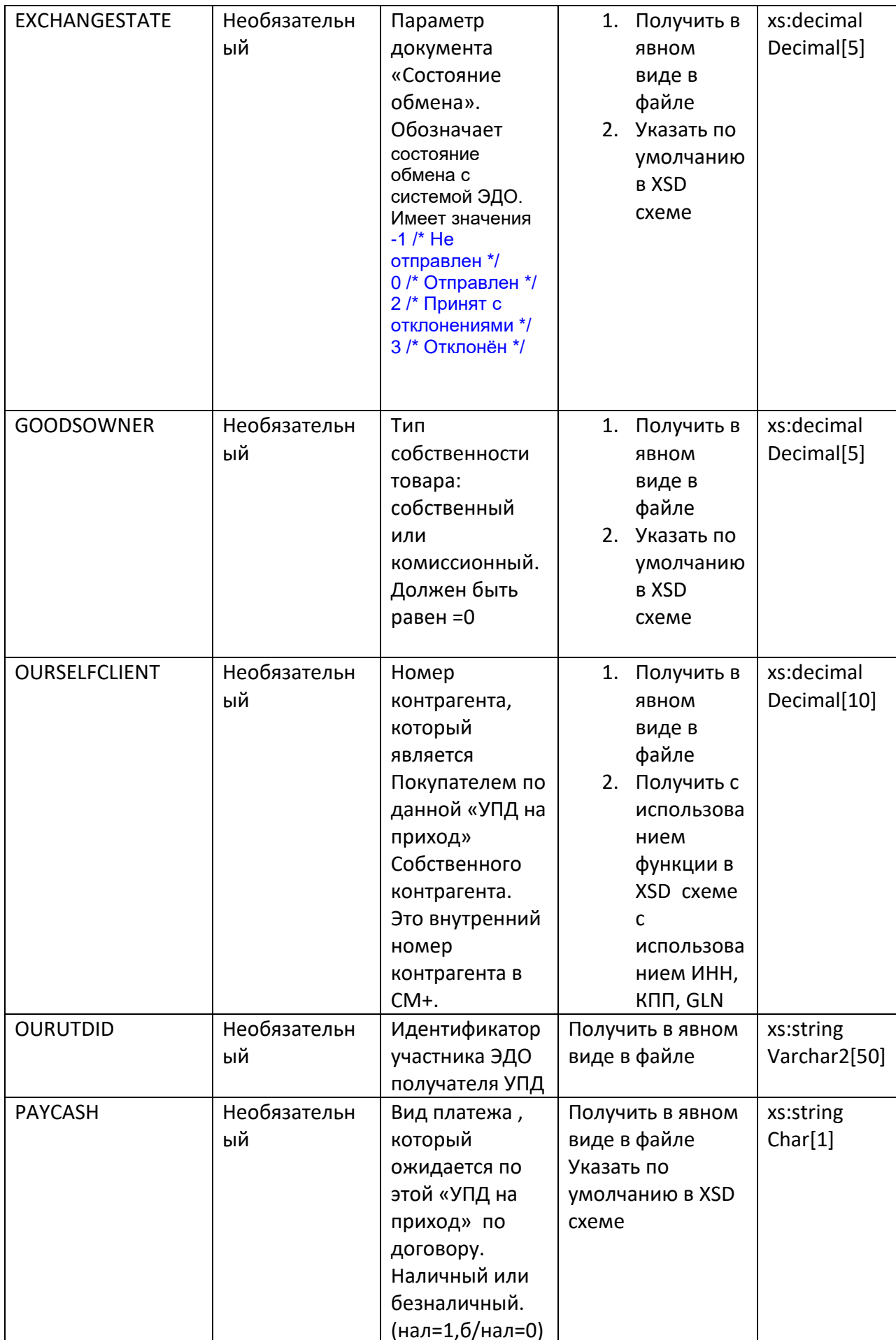

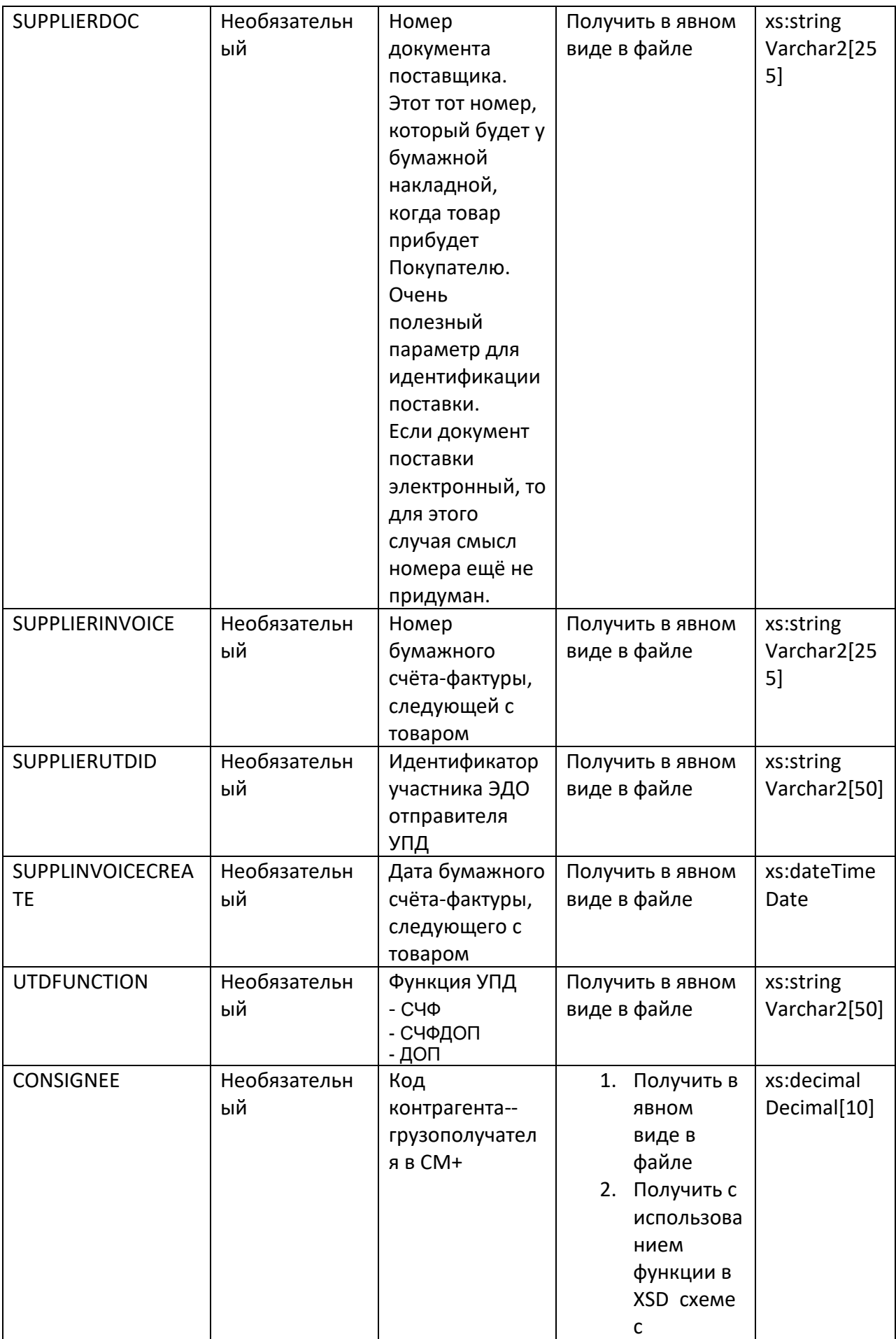

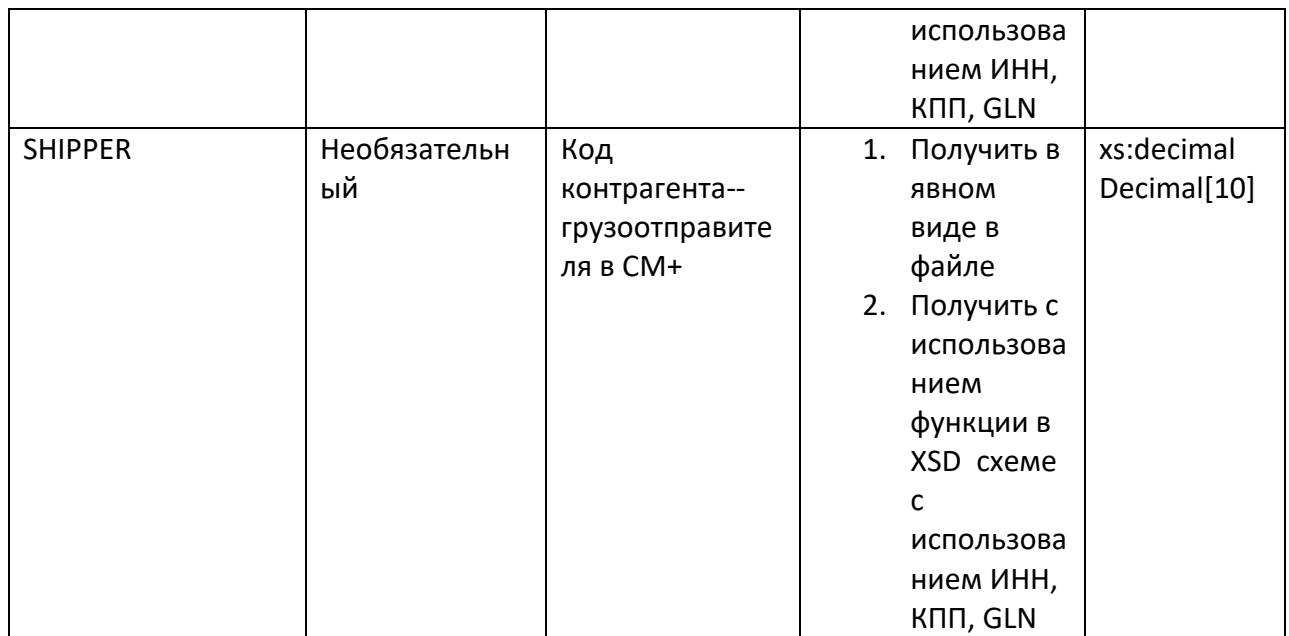

Рекомендуемые дополнительные поля для блока.

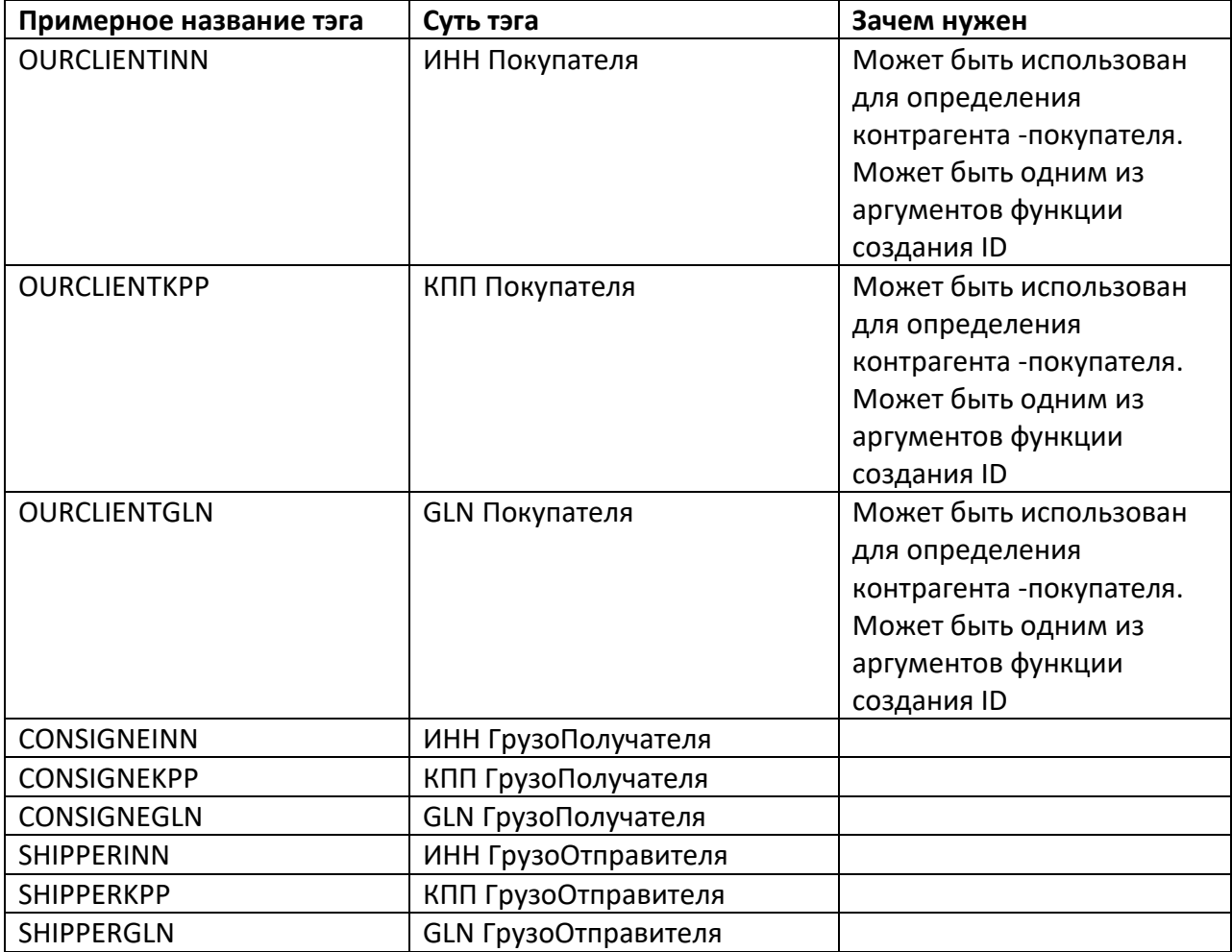

Блок SMSPECWE

(основной блок, описывающий спецификацию документа «УПД на приход». Должен быть обязательно.)

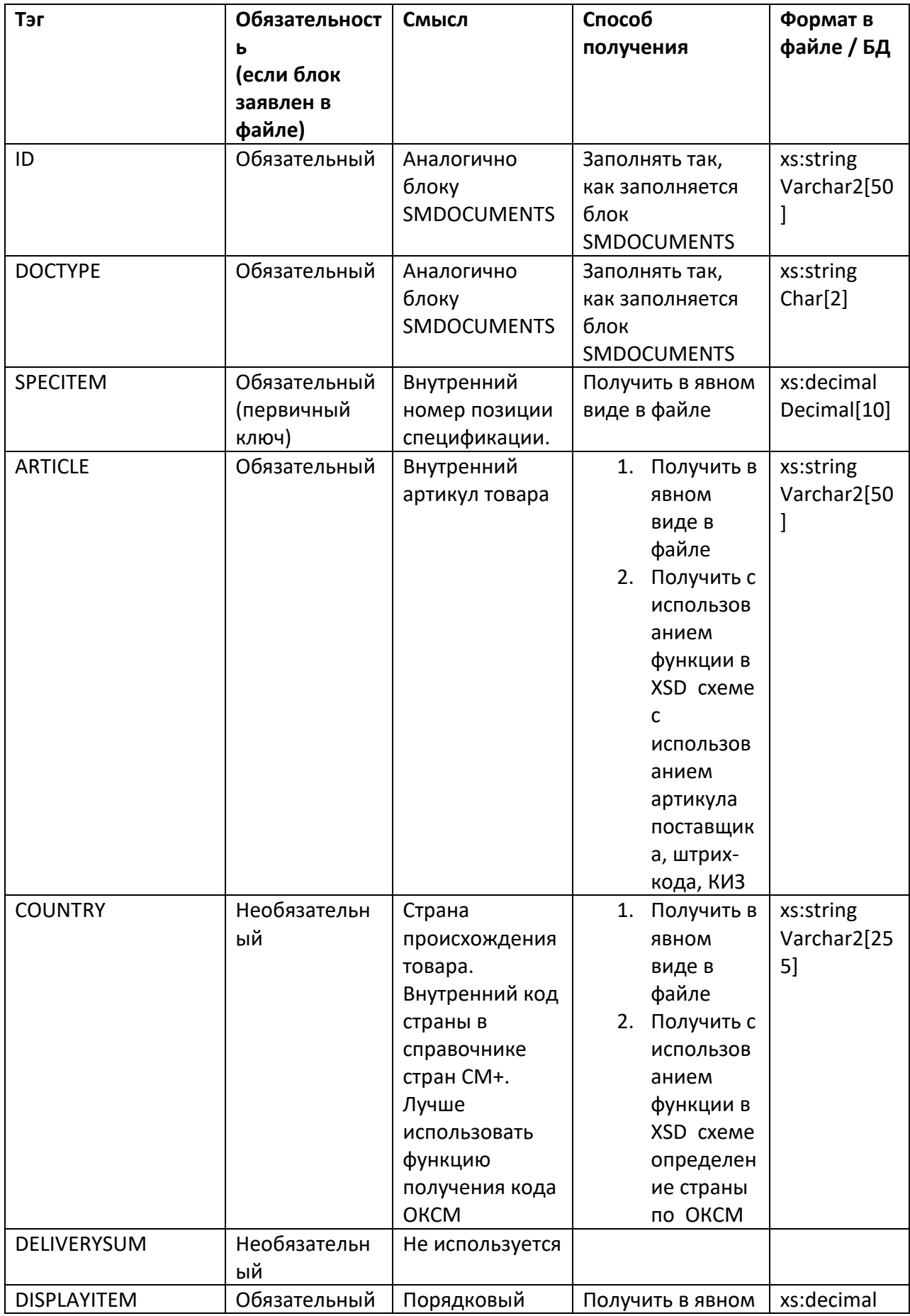

![](_page_25_Picture_276.jpeg)

![](_page_26_Picture_204.jpeg)

![](_page_27_Picture_301.jpeg)

Рекомендуемые дополнительные поля для блока.

![](_page_27_Picture_302.jpeg)

### Блок SMSPECWEIO

(Блок используется для указания номеров сертификатов соответствия, номеров ГТД. Необязательный блок. )

![](_page_27_Picture_303.jpeg)

![](_page_28_Picture_273.jpeg)

### Блок SMSPECTOBACCOWE

(отвечает за информацию о маркированных товарах. Содержит КИЗы. Блок необязателен)

![](_page_28_Picture_274.jpeg)

## **Приложение 2. Пример файла UI для приёмки товара.**

### <span id="page-29-1"></span><span id="page-29-0"></span>*Общие положения.*

Новая структура получена путём редактирования эталонного файла. Добавлены новые тэги и использованы функции.

## <span id="page-29-2"></span>*Структура файла.*

Блок SMDOCUMENTS

![](_page_29_Picture_271.jpeg)

![](_page_30_Picture_227.jpeg)

Блок SMCOMMONDFSES

![](_page_30_Picture_228.jpeg)

![](_page_31_Picture_8.jpeg)

### **Блок SMWAYBILLSEXT**

![](_page_31_Picture_9.jpeg)

![](_page_32_Picture_376.jpeg)

![](_page_33_Picture_316.jpeg)

![](_page_34_Picture_248.jpeg)

### Блок SMSPECTOBACCOWE

![](_page_34_Picture_249.jpeg)

## <span id="page-34-0"></span>**Приложение 3. Служебные файлы REPLY и APPERAK для приёмки товара.**

### <span id="page-34-1"></span>*Файл ответа REPLY.*

Отправляется из СМ+ в СБИС.

![](_page_34_Picture_250.jpeg)

![](_page_35_Picture_229.jpeg)

## <span id="page-35-0"></span>*Файл квитанции APPERAK.*

Отправляется из СБИС в СМ+.

![](_page_35_Picture_230.jpeg)

![](_page_36_Picture_121.jpeg)

Пример.

<APPERAK>

```
 <RESULT>3</RESULT>
```

```
 <ID>WE762be5ac-03ae-4457-b9af-81b08caeb389</ID>
```

```
 <CREATEDAT>2021-07-06</CREATEDAT>
```

```
 <SENDDATTIM>2021-07-06 12:12:32/SENDDATTIM>
```

```
 <EDOID>039a4936-d443-42ea-a6e0-65a3914b40fa</EDOID>
```

```
 <CLIENTGLN>4343463463462</CLIENTGLN>
```

```
< ERRORTEXT >Ошибка ЭЦП</ ERRORTEXT >
```
</APPERAK>

## <span id="page-36-0"></span>**Приложение 4. Схемы межсистемного обмена при приёмке товара.**

<span id="page-36-1"></span>*Товар принят без расхождений.*

![](_page_37_Figure_0.jpeg)

## Межсистемный обмен (Товар принят без расхождений)

### <span id="page-37-0"></span>*Товар принят с расхождениями.*

![](_page_37_Figure_3.jpeg)

Межсистемный обмен (товар принят с расхождениями)

### <span id="page-38-0"></span>*Товар не принят и отправлен Поставщику обратно.*

![](_page_38_Figure_1.jpeg)

### Межсистемный обмен (УПД отклонён, товар не принят)

## <span id="page-38-1"></span>**Приложение 5. Схемы и алгоритмы, используемые при приёмке товара.**

Приёмка товара может вестись по доверительному сценарию (рекомендуется) и по сценарию с контролем КИЗов. При поступлении товара требуется принять решение, по какому сценарию будет проводиться приёмка: доверительному или строгому.

После этого следует определить, поступил ли в ТС от поставщика УПД. Поиск УПД выполняется административно просмотром списка документов «УПД на приход» по номеру УПД, дате выписки УПД и другим идентификаторам документа.

Если УПД ещё не пришёл, то товар можно принять без него. В этом случае он-лайн контроль КИЗ будет недоступен. Но его позже поступивший документ УПД может пройти после приёмки товара.

Для связи Приходной накладной с УПД, которая ещё не поступила в СМ+, указывается номер УПД(б). По правилам данного бизнес-процесса номера УПД и его бумажной копии должны совпадать.

![](_page_39_Figure_0.jpeg)

## <span id="page-40-0"></span>*Алгоритм обработки «УПД на приход». Полная схема.*

![](_page_40_Figure_1.jpeg)

## <span id="page-41-0"></span>*Алгоритм обработки «УПД на приход (2). Поиск связанной с УПД Приходной накладной..*

![](_page_41_Figure_1.jpeg)

### *Алгоритм обработки «УПД на приход (3). Операция сличения и формирования ответа системе ЭДО (3).*

<span id="page-42-0"></span>![](_page_42_Figure_1.jpeg)

## <span id="page-43-0"></span>**Приложение 6 . Схема межсистемного обмена при отгрузке товара.**

![](_page_43_Figure_1.jpeg)